HW Getting Started Guide

# MPC8349E MDS Processor Board

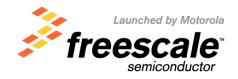

May 2005: rev 8

|                      | MPC8349E MDS Processor Board<br>HW Getting Started Guide                                                                                                    |                                                                                                    |  |  |  |
|----------------------|----------------------------------------------------------------------------------------------------|----------------------------------------------------------------------------------------------------|--|--|--|
| St                   | ep 1: Check HW kit contents.                                                                                                    |                                                                                                    |  |  |  |
| 3.<br>4.<br>5.<br>6. | <ul> <li>AC/DC 5V/5A universal power supply kit</li> <li>RS232 standard serial cable with two 9-pin connectors—extends the Freescale adaptor cable</li> <li>Freescale adaptor cable (joined) with one RJ45 and two RS232 connectors:</li> <li>a) RJ45 10-pin plug</li> <li>b) RS232 9-pin D-type connector</li> <li>USB adaptor and connector:</li> <li>a) mini USB adaptor: 5-pin (male) and 4-pin (female)</li> <li>b) USB cable with two connectors: standardA and miniB</li> <li>Ethernet cables (2) with RJ45-8 connectors</li> </ul> | $\begin{array}{ c c c c } \hline 2 \\ \hline 1 \\ \hline 1 \\ \hline 1 \\ \hline 2 \\ \hline 3 \\ \hline 3 \\ \hline 3 \\ \hline 3 \\ \hline 4 \\ \hline 4 \\ \hline 5 \\ \hline 5 \\ \hline 6 \\ \hline 6 \\ \hline 5 \\ \hline 6 \\ \hline 6 \\ \hline 7 \\ \hline 7$ |  |  |  |

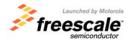

| Abbreviations and Definitions |                                            |  |
|-------------------------------|--------------------------------------------|--|
| BCSR                          | board control and status register          |  |
| BMS                           | boot memory space                          |  |
| CFG_RS                        | bit in RCW register                        |  |
| CLKDIV                        | clock division                             |  |
| CLKIN                         | clock input                                |  |
| COP                           | debug port in PowerPC                      |  |
| DDR                           | double data rate DRAM                      |  |
| DIP                           | dual in-line package                       |  |
| 12C ©                         | Philips serial port                        |  |
| JTAG                          | IEEE standard 1149.1                       |  |
| LED                           | light emission diode                       |  |
| PCI                           | peripheral component interconnect          |  |
| PCI_SYNC_OUT                  | chip pin                                   |  |
| PIB                           | platform interface board                   |  |
| PLL                           | phase lock loop                            |  |
| RCW                           | reset configuration words                  |  |
| ROM                           | read-only memory                           |  |
| SHMOO                         | sweep test (of frequency and core voltage) |  |
| TLE                           | bit in RCW register                        |  |
| TSEC                          | triple speed Ethernet controller           |  |

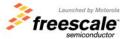

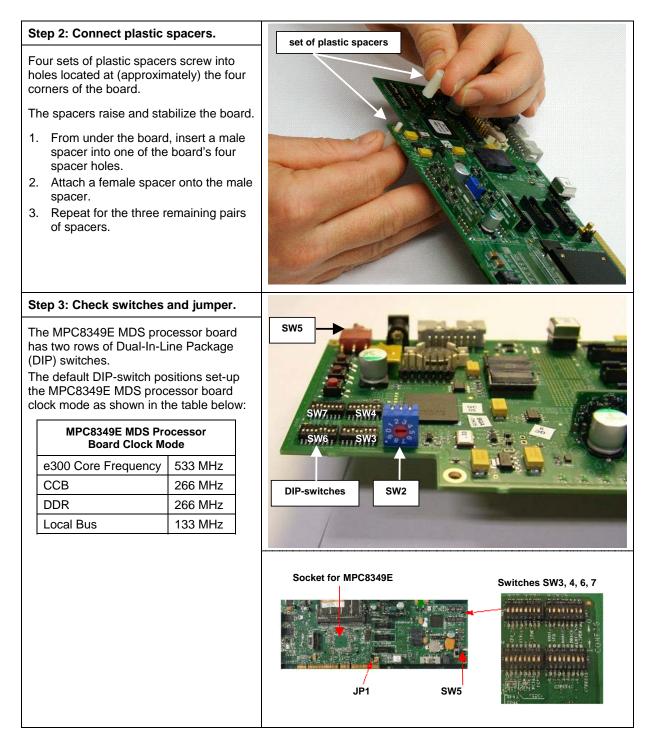

MPC8349E MDS Processor Board HW Getting Started Guide

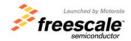

| Switches: SW3 Configuration Set 1                                                                                                    | <ul> <li>SW3.1-SW3.3</li> <li>CFG_RS sets the RCW source.</li> <li>ON: value of zero.</li> <li>Factory setting: '000' when RCW fetched from the local bus.</li> <li>DIP-switch SW4.8 FCFG: chooses between BCSR or Flash RCW source.</li> <li>SW3.4</li> <li>CLKDIV selects the relationship between CLKIN and PCI_SYNC_OUT.</li> <li>If the MPC8349E MDS processor board is configured as a PCI Agent (factory setting) then CLKDIV is set to zero.</li> <li>SW3.5-SW3.8</li> <li>SPMF: select System PLL Multiplication Factor.</li> <li>Factory setting: '0100'.</li> <li>Clock ratio: csb_clk/CLKIN = 4 (csb_clk = 266MHz) or csb_clk/PCI_CLK = 4.</li> </ul>                                                                                                    |
|----------------------------------------------------------------------------------------------------|----------------------------------------------------------------------------------------------------|
| Switches: SW4 Configuration Set 2                                                                                                    | SW4.1,2-SW4.3,4: TSEC1/TSEC2                                                                                                    |
| Switches: SW4 Configuration Set 2<br>1: TSEC1-0<br>2: TSEC1-1<br>3: TSEC2-0<br>4: TSEC2-1<br>5: BMS<br>6: TLE<br>7: PCl64<br>8: FCFG<br>1 <-> 0 | <ul> <li>SW4.1,2-SW4.3,4: TSEC1/TSEC2</li> <li>Select the protocol used by the two port TSEC controller.</li> <li>Factory setting: enters GMII mode when TSEC1 and TSEC2 initiate similar 2'b10.</li> <li>SW4.5 BMS: Selects boot memory space</li> <li>Factory setting is '1' when boot memory resides in upper eight Mbytes at 0xFF80_0000 to 0xFFFF_FFF.</li> <li>SW4.6 TLE: Selects endian mode</li> <li>Factory setting: '0'; big endian mode.</li> <li>SW4.7 PCI64: Selects PCI width</li> <li>32-bit PCI port factory setting: '0'.</li> <li>SW4.8 FCFG: Sets RCW source on local bus</li> <li>'0': BCSR source; setting is effective from DIP-switches SW3-SW6.</li> <li>'1': Flash source—setting is burned in flash.</li> <li>Factory setting: '1'; configured from flash.</li> </ul> |
| Switches: SW6 Configuration Set 3                                                                                                    | SW6.1-SW6.2: Boot sequencer configuration                                                                                                    |
|                                                                                                    | <ul> <li>Boot sequencer loads configuration data from the serial ROM.</li> <li>Factory setting: '00'; disables access to I2C ROM.</li> </ul>                                                                                                    |
| 1: BOOT SEQ0<br>2: BOOT SEQ1<br>3: ROMLOC0<br>4: ROMLOC1<br>5: ROMLOC2<br>6: DDRCM<br>7: LBIUCM<br>8: SWEN<br>1 <-> 0                           | <ul> <li>SW6.3-SW6.5: Boot ROM location <ul> <li>Factory setting: '110'; provides flash boot on local bus.</li> </ul> </li> <li>SW6.6 DDR: Clock mode <ul> <li>Factory setting: '0'; operates with DDR clock (identical to csb_clk).</li> </ul> </li> <li>SW6.7: Local bus clock mode <ul> <li>Factory setting: '1'; operates with local bus clock—half of csb_clk.</li> </ul> </li> <li>SW6.8: Software watchdog <ul> <li>Factory setting: '0'; with software watchdog disabled.</li> </ul> </li> </ul>                                                                                                    |

MPC8349E MDS Processor Board HW Getting Started Guide

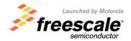

| Switches: SW7 Configuration Set 4          1: CORPLL0         2: CORPLL1         3: CORPLL2         4: CORPLL3         5: CORPLL4         6: CORPLL5         7: CORPLL6         8: COREDIS         1 <-> 0 | <ul> <li>SW7.1-SW7.7: Core PLL setting</li> <li>Sets the ratio between the e300 core clock and the internal csb_clk.</li> <li>Factory setting: '00001000' for core_clk = 533 MHz.</li> <li>Recommended secondary setting: '00000110' for core_clk = 500 MHz.</li> <li>SW7.3-SW7.5: Core disable</li> <li>Factory setting: '0'; core enabled for boot operation.</li> </ul>                                                        |
|----------------------------------------------------------------------------------------------------|----------------------------------------------------------------------------------------------------|
| Switches: SW2 Software Option                                                                                                    | <ul> <li>SW2: Software option</li> <li>Software BCD rotary-switch SW2 positions (0-7) enable program flow change.</li> <li>Switch status is seen in BCSR10 bits 2-4.</li> <li>Factory setting: '0"</li> </ul>                                                                                                    |
| Switches: SW5 Power Switch                                                                                                    | <ul> <li>SW5: Power switch</li> <li>ON: power from an external 5V power supply via the P11 power jack for standalone mode.</li> <li>Combined mode: power from +5V on PIB power supply through riser connectors (regardless of SW5 position).</li> <li>Board used as a PCI add-in card: PC internal power supply provides 5V via PCI edge connector (regardless of SW5 position).</li> </ul>                                       |
| Jumper: JP1       1     1       JP1     JP1       JP1     JP1       Internal Clock     External Clock       Source     Source                                                                              | <ul> <li>JP1</li> <li>Selects the source for CLOCKIN signal.</li> <li>If a jumper is located between JP1 pins 1-2 (factory setting) then the processor is clocked from the on-board clock oscillator U21 socket.</li> <li>The SHMOO mode clock source is I2C; manually programmed clock synthesizer residing on the PIB.</li> <li>Close JP1 pins 2-3 to supply clock to a processor from an external generator via P5.</li> </ul> |

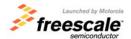

# Step 4: Assemble and connect the power supply kit. Note! Move the power switch to OFF.

Assemble the AC/DC power supply kit:

- power cable with country-specific wall outlet plug
- power supply unit and cable with jack (for board connection)
- 1. Connect the AC/DC power supply cable with jack to the board.
- 2. Plug the power cable into the wall outlet.

## Step 5: Initial board power up.

- Note! To prevent damage to the JTAG connectivity unit (part of the CodeWarrior SW kit) connect the unit only after initial board reset.
- 1. Move the power switch to ON— LED13 displays green light.
- Check for completion of the reset sequence—indicated by a single flash of LED1 (green) and LED2 (red). The location of LED1 and LED2 is marked on the Step 7 image.
- 3. Shut off the power—move the power switch to OFF.

Step 6: Connect the JTAG connectivity unit to the board.

The JTAG connectivity unit (included as part of the CodeWarrior SW kit) lets CodeWarrior SW work with the board.

- 1. Connect the JTAG connectivity unit to the JTAG/COP 14-pin connector.
- 2. Move the power switch to ON.
- 3. Check for completion of the reset sequence (see Step 5, part 2).
- 4. Continue as per the instructions in the CodeWarrior SW Quick Start (in progress).

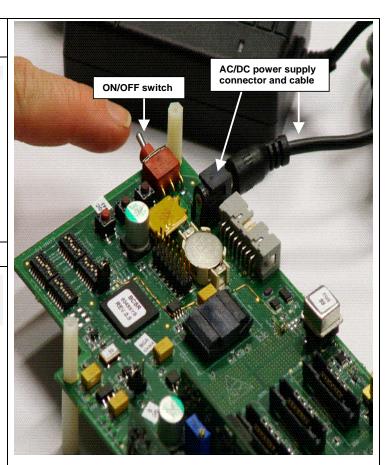

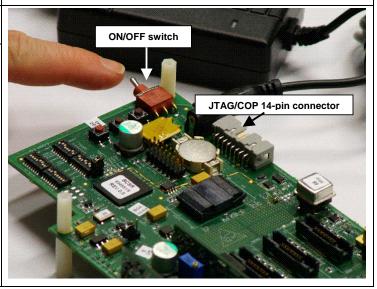

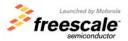

# Step 7: Attach remaining cables to the board as per specifications.

Connect the remaining cables to the board as per user specifications and planned board use:

- 1. JTAG/COP connector for JTAG connectivity unit—included in the CodeWarrior SW kit
- 2. Serial port for the joined Freescale adaptor cable with one RJ45 and two RS232 connectors:
  - a) RJ45 10-pin plug—plugs into the serial port
  - b) RS232 9-pin D-type connector
- 3. USB port for USB adaptor and connector:
  - a) mini USB adaptor: 5-pin (male) and 4-pin (female)
  - b) USB cable with two connectors: standardA and miniB.
- 4. Ethernet ports for the two Ethernet cables with RJ45-8 pin connectors.

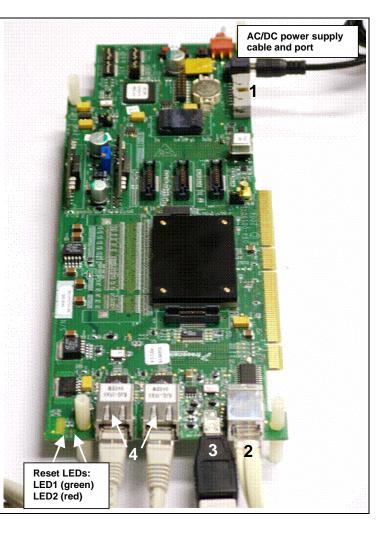

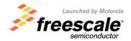

### How to Reach Us:

Home Page: www.freescale.com

E-mail: support@freescale.com

#### USA/Europe or Locations not listed:

Freescale Semiconductor Technical Information Center, CH370 1300 N. Alma School Road Chandler, Arizona 85224 +1-800-521-6274 or +1-480-768-2130 support@freescale.com

#### Europe, Middle East, and Africa:

Freescale Halbleiter Deutschland GMBH Technical Information Center Schatzbogen 7 81829 M nchen, Germany +44 1296 380 456 (English) +46 8 52200080 (English) +49 89 92103 559 (German) +33 1 69 35 48 48 (French) support@freescale.com

#### Japan:

Freescale Semiconductor Japan Ltd. Technical Information Center 3-20-1, Minami-Azabu. Minato-ku Tokyo 106-8573, Japan 0120 191014 or +81-3-3440-3569 support.japan@freescale.com

#### Asia/Pacific:

Freescale Semiconductor Hong Kong Ltd. Technical Information Center 2 Dai King Street Tai Po Industrial Estate Tai Po, N.T. Hong Kong +800 2666 8080

#### For Literature Requests Only:

Freescale Semiconductor Literature Distribution Center P.O. Box 5405 Denver, Colorado 80217 1-800-441-2447 or 303-675-2140 Fax: 303-675-2150 LDCForFreescaleSemiconductor@hibbertgroup.com Information in this document is provided solely to enable system and software implementers to use Freescale Semiconductor products. There are no express or implied copyright licenses granted hereunder to design or fabricate any integrated circuits or integrated circuits based on the information in this document.

Freescale Semiconductor reserves the right to make changes without further notice to any products herein. Freescale Semiconductor makes no warranty, representation or guarantee regarding the suitability of its products for any particular purpose, nor does Freescale Semiconductor assume any liability arising out of the application or use of any product or circuit, and specifically disclaims any and all liability, including without limitation consequential or incidental damages. "Typical" parameters which may be provided in Freescale Semiconductor data sheets and/or specifications can and do vary in different applications and actual performance may vary over time. All operating parameters, including "Typicals" must be validated for each customer application by customer's technical experts. Freescale Semiconductor products are not designed, intended, or authorized for use as components in systems intended for surgical implant into the body, or other applications intended to support or sustain life, or for any other application in which the failure of the Freescale Semiconductor product could create a situation where personal injury or death may occur. Should Buyer purchase or use Freescale Semiconductor products for any such unintended or unauthorized application, Buyer shall indemnify and hold Freescale Semiconductor and is officers, employees, subsidiaries, affiliates, and distributors harmless against all claims, costs, damages, and expenses, and reasonable attorney fees arising out of, directly or indirectly, any claim of personal injury or death associated with such unintended or unauthorized use, even if such claim alleges that Freescale Semiconductor was negligent regarding the design or manufacture of the part.

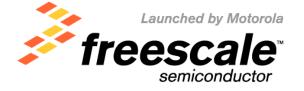

Freescale<sup>™</sup> and the Freescale logo are trademarks of Freescale Semiconductor, Inc. StarCore is a trademark of StarCore LLC. All other product or service names are the property of their respective owners.

© Freescale Semiconductor, Inc. 2004.

MPC8349E MDS Processor Board Rev 8 May 2005

May 200

8